## Using the iPad for Differentiation

SUPPORTING ALL LEARNERS WITH TECHNOLOGY LATA CONFERENCE 2018 – MICHEL GAGNON

### Our Plan...

- ▶ 1- UDL
- 2- Technology Literacy
- 3- Examples of 'Showing what students know' in multiple ways
- ▶ 4- Let's explore!

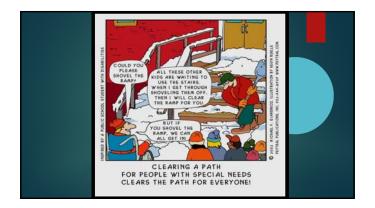

To differentiate instruction is to recognize students' varying levels of background knowledge, readiness to learn, language ability, learning preferences, and interests, and to react responsively.

(Adapted from Hall, Strangman, & Meyer, 2003, pp. 2-3)

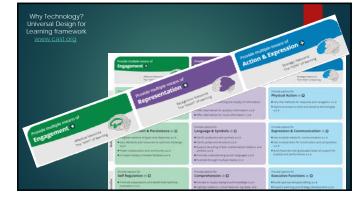

#### Seven Learning Styles

Visual (spatial) You prefer using pictures, images, and spatial understanding. Aural (auditory-musical) You prefer using sound and music. Verbal (linguistic) You prefer using words, both in speech and writing. Physical (kinesthetic) You prefer using your body, hands and sense of touch. Logical (mathematical) You prefer using logic, reasoning and systems. Social (interpersonal) You prefer to learn in groups or with other people. Solitary (intrapersonal) You prefer to work alone and use self-study.

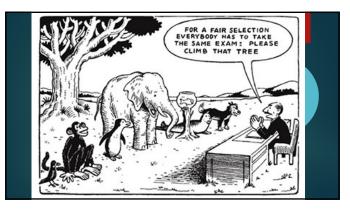

## General

- Technology guidelines Teach technology skills, apps BEFORE using them for content
  - Set parameters of safe and appropriate tech use
    - Digital citizenship curriculum
      - cation/digital-citizenship
  - Make criteria visible for using app or software (use xx features) and for knowledge to be demonstrated (eg. 15

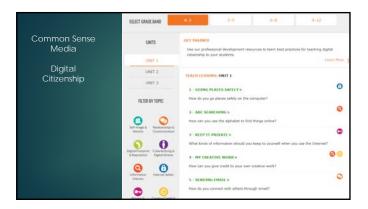

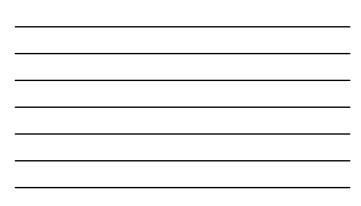

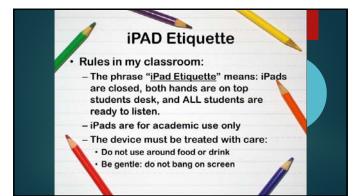

#### Padlet in the classroom

l will demo Then please do it aftewards:)

1- Turn on the ipad 2- slide from right to left to get the camera 3- Point to the qr code 4- On the top, a message will appear with the link 5- Click on it.

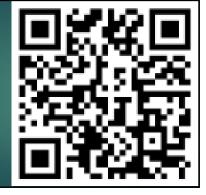

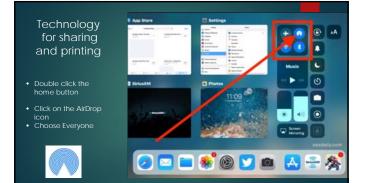

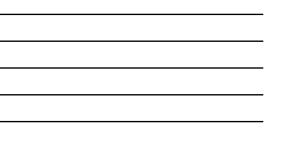

## Activity 1: AirDrop Use your iPad to send a picture 1- Take a picture 2- Turn on AirDrop, make sure it is on Everyone 3- Go to the Picture app 4- Send the picture to someone in the class 5- Think & Share – what do you notice?

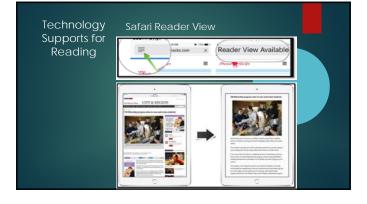

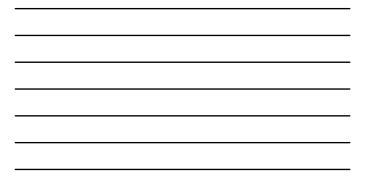

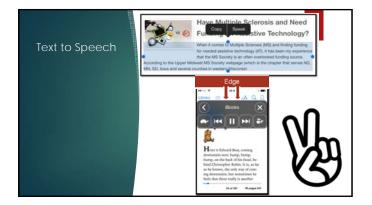

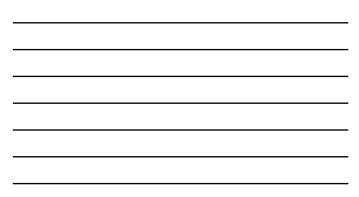

| Activity 2: Reading<br>Use your IPad to listen to the web             |
|-----------------------------------------------------------------------|
| 1- Go to Settings, General, Accessibility, Speech                     |
| 2- Enable Speak Selection and Speak Screen                            |
| 3- Go to Safari and go to a news website.                             |
| 4- Activate reader view.                                              |
| 5- Select some text or/and have the iPad read the whole article       |
| 6-" Play with settings" – Highlight Content, Typing feedback and rate |

\_

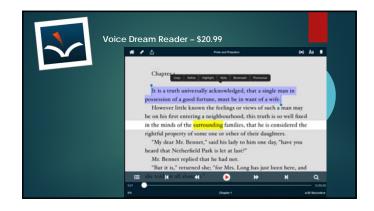

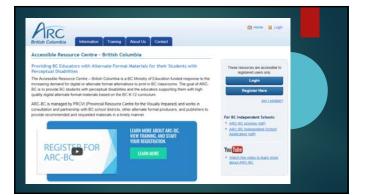

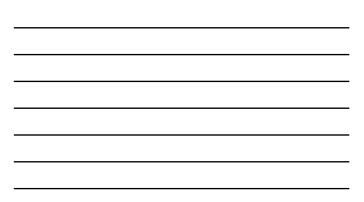

# 15/10/2018

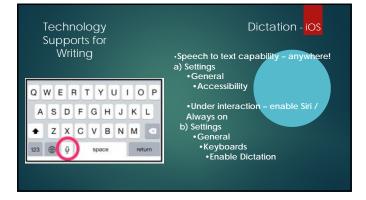

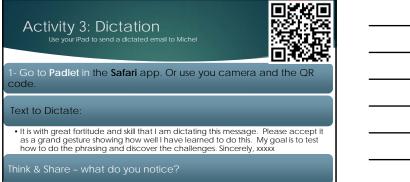

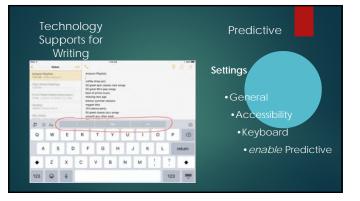

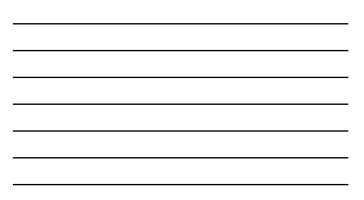

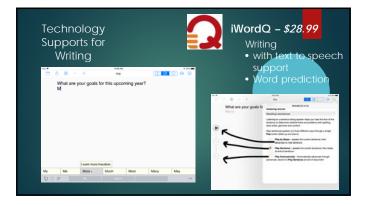

| <br> |
|------|
|      |
| <br> |
|      |
|      |
|      |
| <br> |
|      |
|      |
|      |

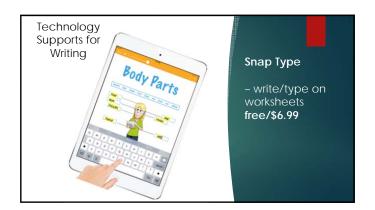

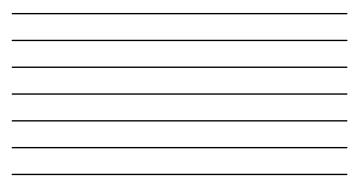

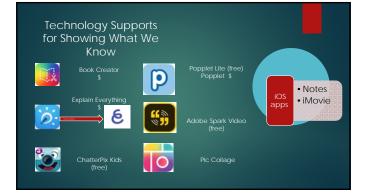

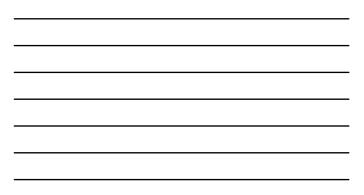

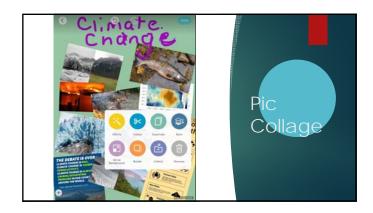

\_

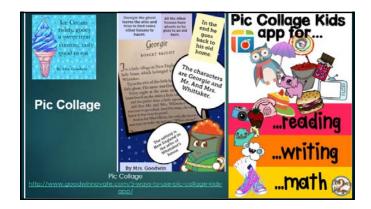

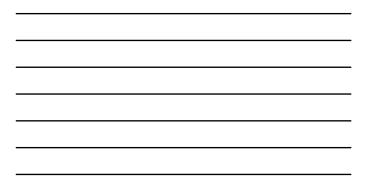

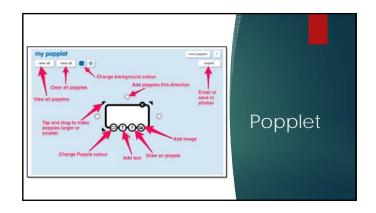

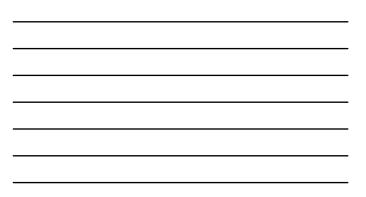

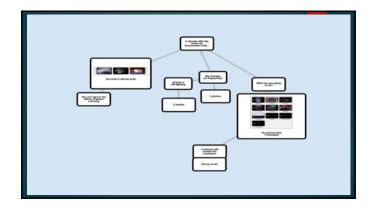

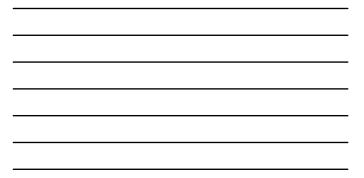

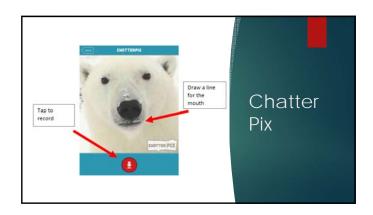

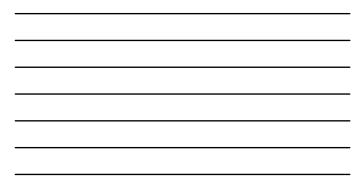

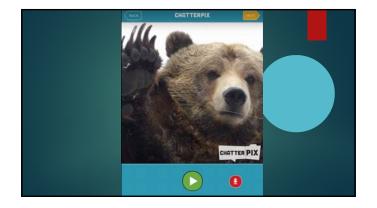

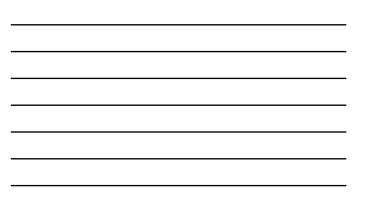

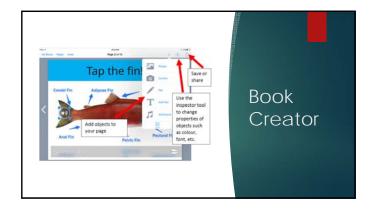

| 1   | You are a big danger to bears. Kermode bears are                                                       |
|-----|----------------------------------------------------------------------------------------------------|
| 82  | protected, but Grizzly Bear hunts mean humans                                                          |
| The | hunt us for trophies, our parts/claws and rugs. I<br>don't want to be on anyone's floor as a bear skin |
|     | rug!                                                                                                   |
|     |                                                                                                    |
| 14  |                                                                                                    |
| 914 |                                                                                                    |
| Ph  |                                                                                                    |
|     |                                                                                                    |
|     |                                                                                                    |

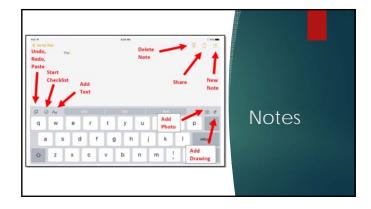

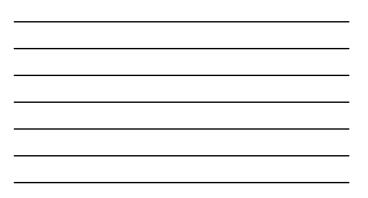

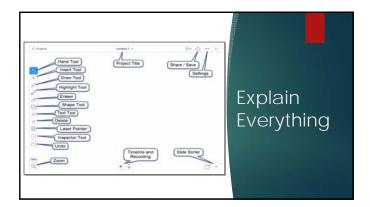

| <br> |
|------|
| <br> |

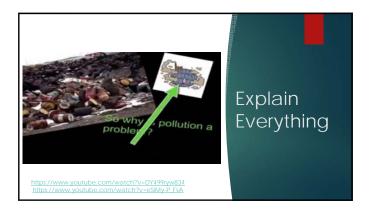

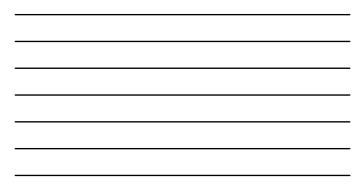

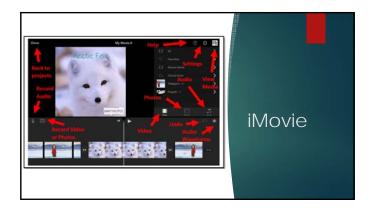

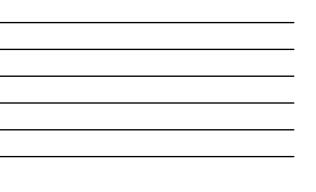

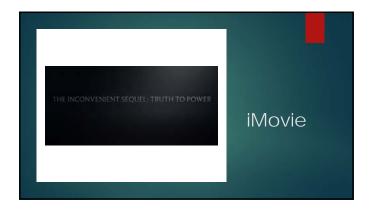

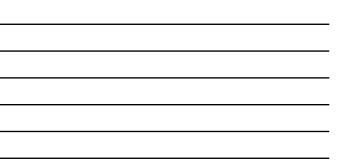

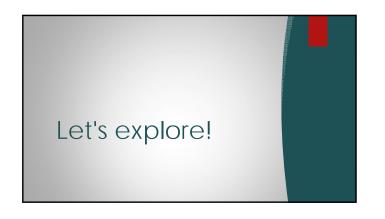

### Using the iPad for Differentiation

- Hold onto
  Grow into